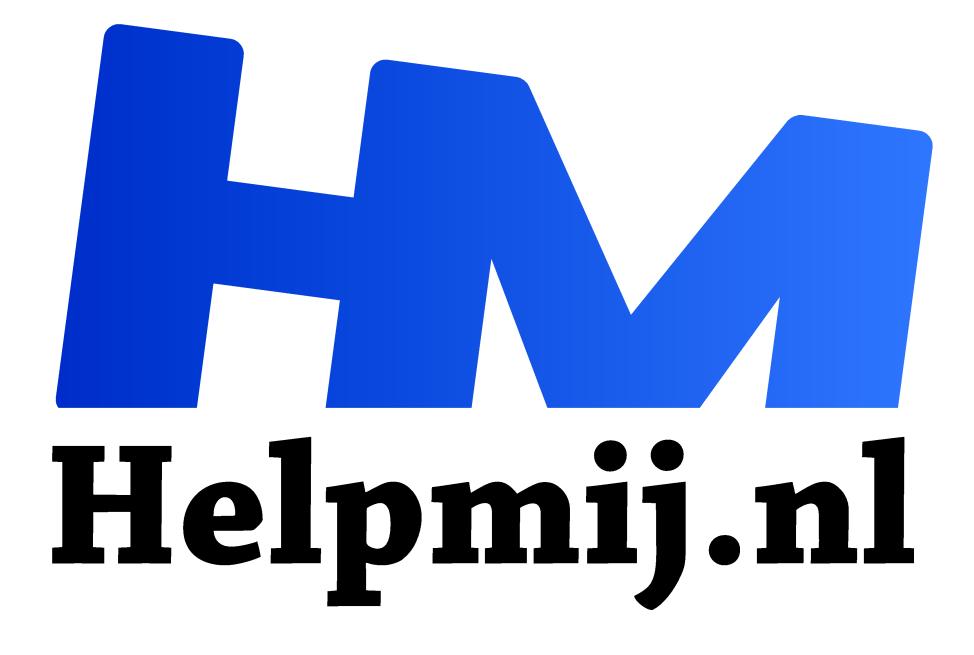

# **Singularity. Uit de wereld van de rekenclusters**

**Handleiding van Helpmij.nl Auteur: Erik98 januari 2018**

" Dé grootste en gratis computerhelpdesk van Nederland

,,

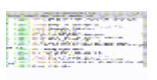

**Singularity** 

Uit de wereld van de rekenclusters.

Zit je als professional met langdurige berekeningen? Dan is het gebruik van een rekencluster zinvol.

In zo'n HPC (High Performance Computer) omgeving ben je gebonden aan een maximaal aantal modules met bepaalde libraries en vaste algoritmes. Is dat nog niet zo vast, dan gebruik je Singularity. Singularity maakt er dan een container van, die je op een rekencluster kan gebruiken.

## Simpel?

Nou nee. Zo simpel is dat helemaal niet. Dat vraagt om specialisten in dit vak. Maar voor ons is er wel een heel simpele toepassing. Je kan namelijk een bepaald programma in een computersysteem naar wens in zo'n container zetten. Dan zet je die container in werking met Singularity en je hebt een compleet werkend programma voor je neus. Zet je hem weer uit, dan is alles weg. Dat is wel zo handig als je eens met een bepaald programma wilt werken, maar het liever niet installeert.

#### Waarschuwing!

Denk er om dat je die container met dat programma uitvoert in je thuismap! Daar kan dat programma overal bij. Voorzichtigheid is dus geboden. Zo zal GIMP 2.8 in een container de instellingen in de verborgen map .gimp-2.8 gebruiken en overschrijven. Dan moet je dus van te voren een kopie bewaren.

Zit er een bèta programma in die container? Die hebben wellicht bugs. Om er echt ervaring mee op te doen en mee te werken? Doe dat allemaal niet in je eigen systeem! Gebruik een testsysteem. Het bestand met die container is zo overgezet.

Ik geef hier de details om er mee aan de gang te gaan, maar dat is wel strikt op eigen risico.

## **Linux**

Containers is Linux! Maar het programma is ook te installeren op een Mac of Windows systeem

#### Installeren

Singularity 2.4 installeerde ik de eerste keer door de broncode te compileren. Dat ging zo eenvoudig dat ik daar gewoon mee door gegaan ben. Klik hier

(https://github.com/singularityware/singularity/releases/download/2.4/singularity-2.4.tar.gz) voor het pakket en lees na het uitpakken de readme.md.

#### Recept

Singularity werkt met een recepten systeem (recipes in het Engels) Je zet je wensen in een simpel tekstbestand, draait dat en na korte tijd heb je je container.

## Voorbeeld

Stel je wilt het programma GIMP eens bekijken zoals dat meegeleverd wordt met Ubuntu 17.10. Die is alweer een paar versies verder dan in Ubuntu 16.04. Puur even voor het idee.

Dan ziet het recept er zo uit:

```
Bootstrap: docker
From: ubuntu:17.10
```

```
%runscript
gimp
```

```
%post
   apt-get update
   apt-get install -y gimp
```
Dat heb ik als tekstbestand opgeslagen onder de naam Recept-1710

Dit laadt de container op basis van Ubuntu 17.10 van de docker Hub. In %runscript staat de instructie om op te starten met GIMP. Onder %post staan de opdrachten om GIMP te installeren in Ubuntu 17.10.

De (terminal) opdracht om met Singularity de container te bouwen is met de build optie met bestandsnaam gimp.img als volgt:

## sudo singularity build gimp.img Recept-1710

Dat is allemaal niet zo heel speciaal. In plaats van GIMP versie 2.8.16 zie je nu 2.8.20 en dat gaat vooral om bugfixes.

*Wel nogmaals de waarschuwing dat als je op deze manier GIMP laat draaien in je eigen systeem je de instellingen in .gimp-2.8 gebruikt en overschrijft. Dat is mooi, want dan heb je je favorieten en cookies. Maak daarom op zijn minst eerst een kopie of zet een testomgeving op!*

Om de container te gebruiken heb je deze opdracht nodig.

# singularity run gimp.img

## 32/64 bits

Wat je op een 32 bits machine bouwt draait niet op een 64 bits systeem. Ook kan je geen container bouwen met een 64 bits systeem op 32bits hardware. Simpel gezegd: containers maken doe je beter alleen op 64 bits systemen!

## Ppa

Wat mij persoonlijk meer interesseerde was de laatste bèta van GIMP met nummer 2.9.7 . De 9 in de telling geeft aan dat dit een bèta is. Daarin zitten heel veel vernieuwingen, die uiteindelijk terecht komen in versie 2.10 en verder. Eén daarvan is dat de penselen van MyPaint in GIMP zijn opgenomen met de penselen-editor ervan.

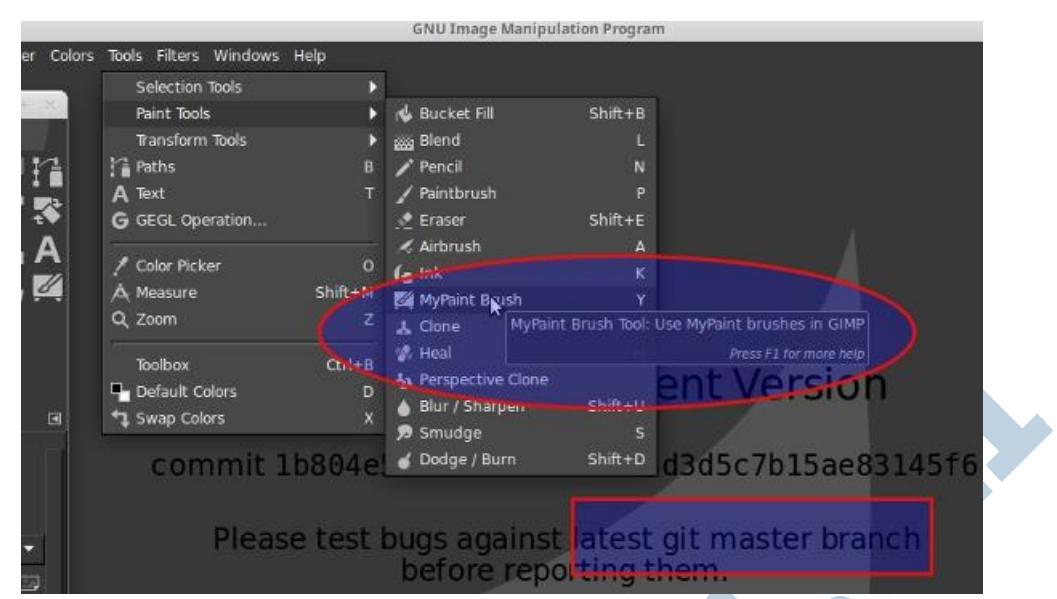

*GIMP bèta 2.9.7 met de MyPaint penselen. Zie ook de opmerking in het rode vierkant. Bugs eerst testen tegen de laatste versie broncode! Heel heet van de naald!* 

Het zal nog veel tijd kosten voor versie 2.10 uitkomt, maar ik wil wel graag de ontwikkelingen volgen. Nu ik het recept heb hoef ik die alleen nog maar te draaien als de nieuwe 2.9.8 bèta uitkomt.

Dat recept kennen we al, alleen is nu onder %post drie regels toegevoegd om de ppa te laden voordat GIMP wordt geïnstalleerd.

Hier is de inhoud van wat ik Recept-gimp29 genoemd heb.

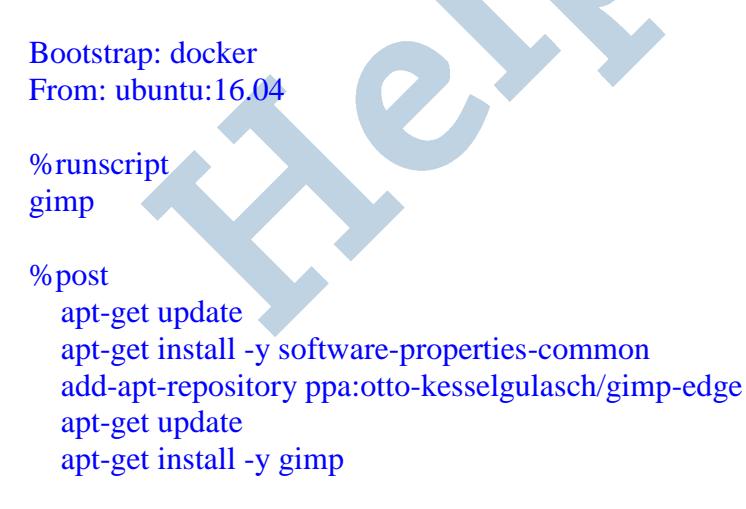

Voor de liefhebbers: download hier gimp297.img (http://algemeen.helpmij.eu/nb/gimp297.img rechtermuisklik, kies Opslaan als). Maar nogmaals, denk aan mijn waarschuwingen. Gebruik Gimp 2.9.7. ook niet voor dagelijks gebruik.

## Opdracht

De opdracht om deze container in werking te zetten is dan een kwestie van de bestandsnaam aanpassen:

# sudo singularity run gimp297.img

## **Tenslotte**

Ik hoop jullie met dit artikel een leuk kijkje te hebben geboden in de bijzondere wereld van de rekenclusters met een heel aparte toepassing op de koop toe. Hartelijk dank aan MKe van het Ubuntu-nl forum, die deze mogelijkheden aandroeg en op mijn vele vragen geduldig antwoordde.